**Enseignant - Obtenir de l'aide sur RECITpublic**

 **1 - Cliquer sur** *Équipes* **pour accéder à la page ci-dessous. Cliquer sur le** *Teams* **RECITpublic.**

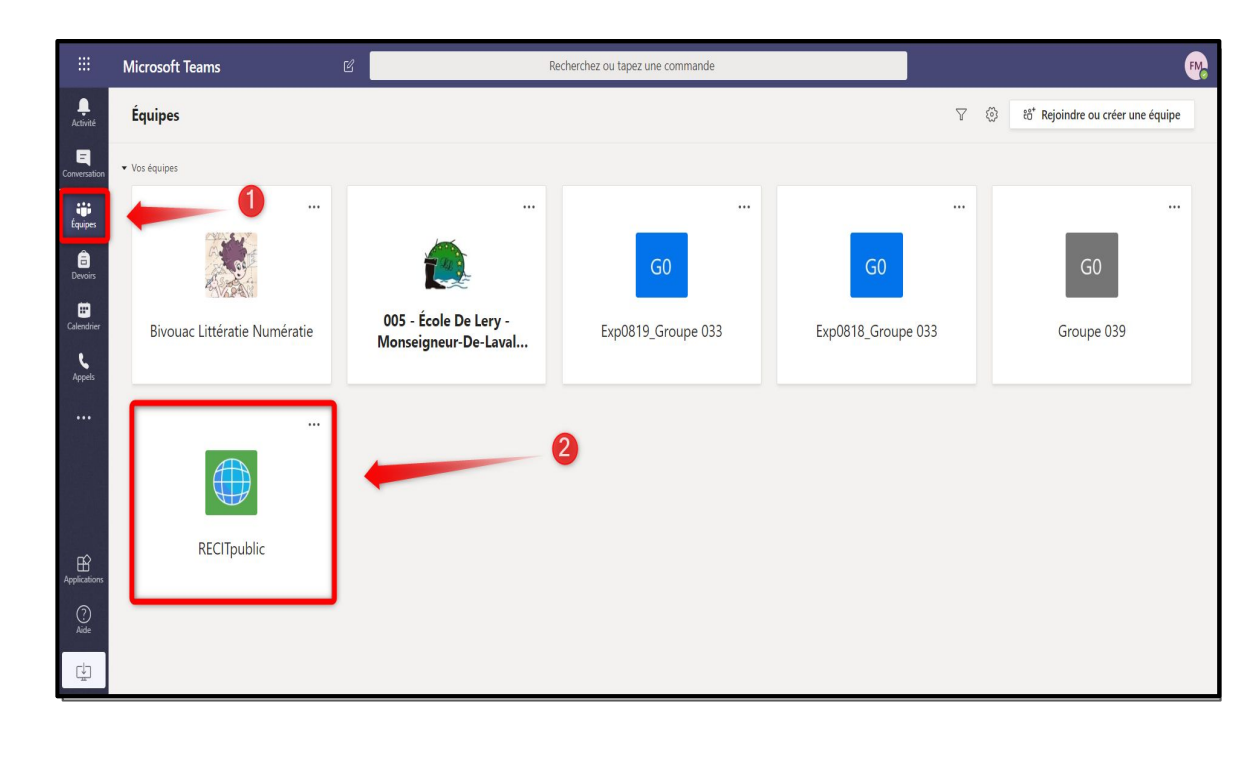

 **2 - Dans l'onglet** *Publications***, vous pouvez nous poser une question en écrivant dans l'espace au bas de l'écran.**

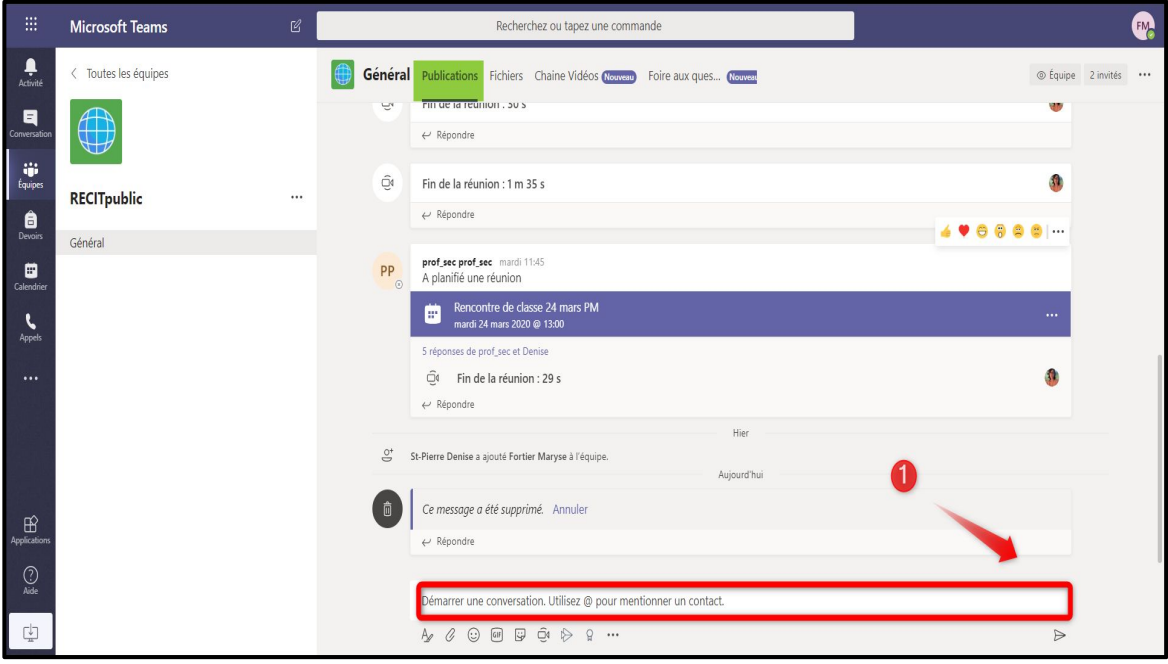

**Enseignant - Obtenir de l'aide sur RECITpublic**

 **3 - Dans l'onglet** *Fichiers***, vous avez accès aux différentes démarches écrites proposées.**

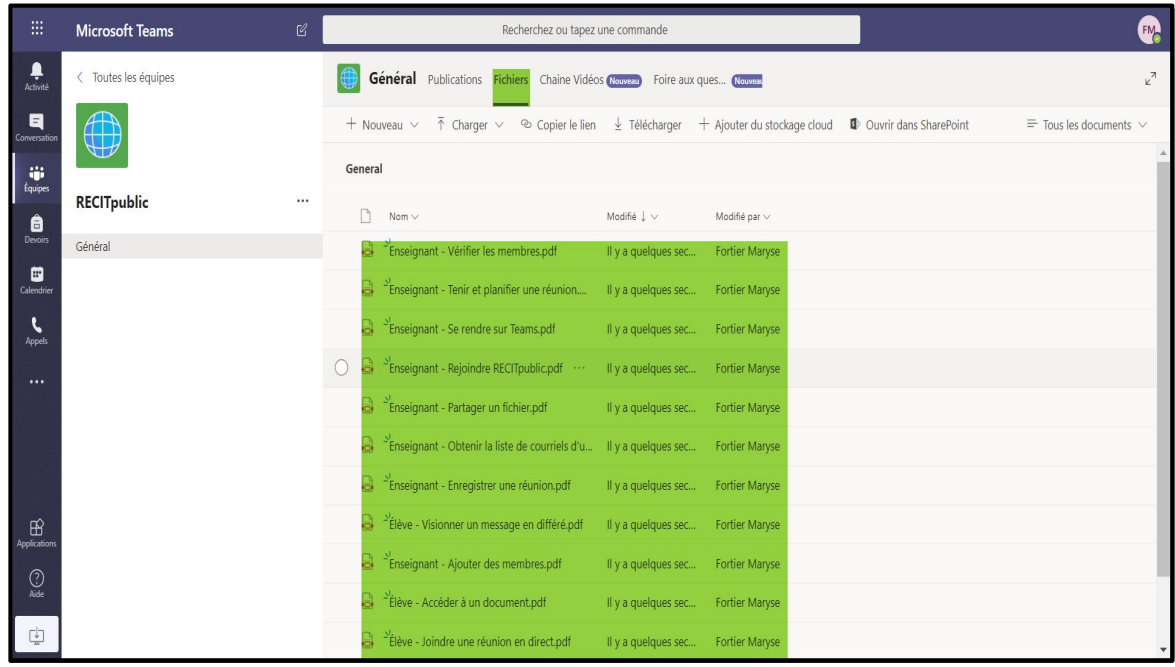

 **4 - Dans l'onglet** *Vidéos***, vous avez accès aux différentes démarches vidéos proposées.**

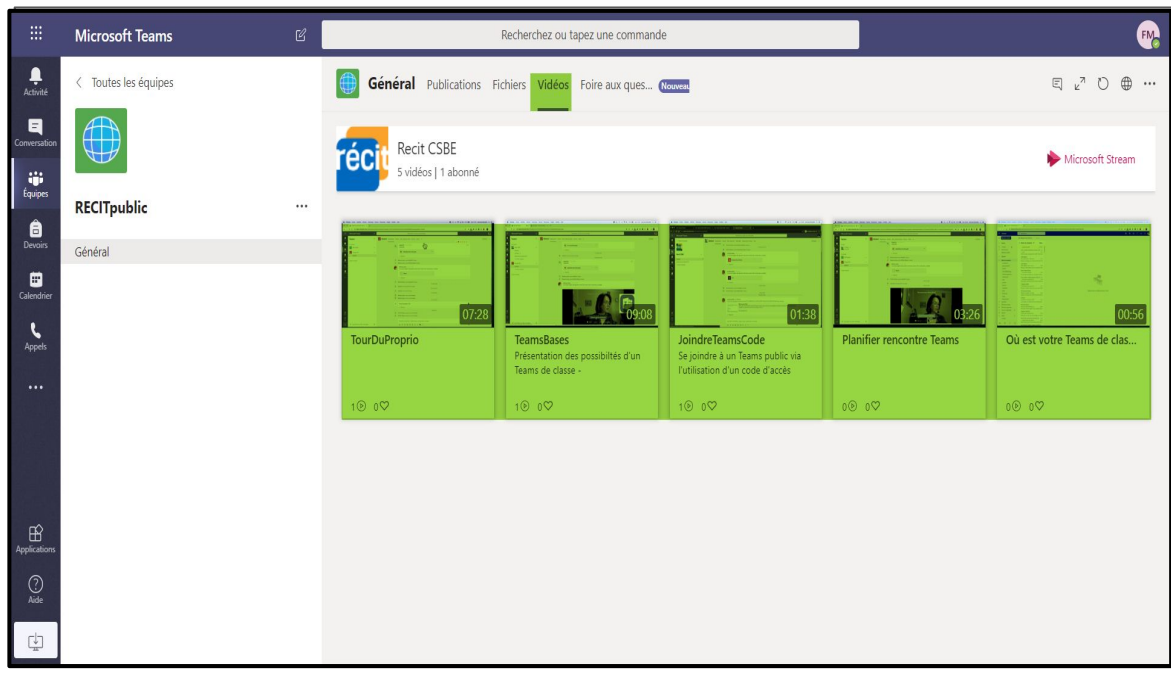

**Enseignant - Obtenir de l'aide sur RECITpublic**

 **5 - Dans l'onglet** *Foire aux questions***, vous avez accès aux réponses des questions qui nous seront posées le plus fréquemment.**

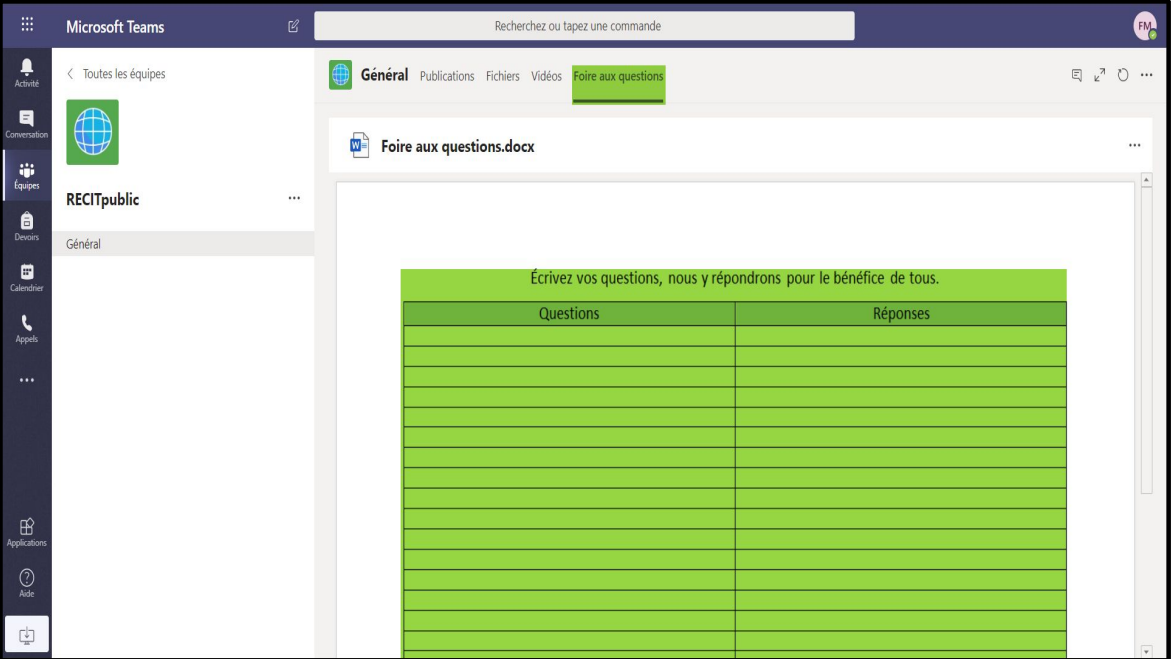